## **Analysieren. ( Marketing und Nutzungsstatistiken) Wo finde ich meine Marketing & Nutzungsstatistiken?**

## **Analysieren**

**1.** Klicken Sie in Ihrem **Dashboard** auf den Pfeil oben links, um das Navigationsmenü aufzurufen.

**2.** Klicken Sie auf die Akademie die Sie vorher erstellt haben, um das Einstellungsmenü aufzurufen.

**3.** Klicken Sie auf das Feld **Analysieren,** um in das Menü zu gelangen. Hier finden Sie genaue Details über Ihren Umsatz den Sie durch **Werbung, Empfehlungen und direkt Verkäufe erwirtschaften.** Die Zahlen beziehen sich auf Ihre gesamte **Akademie**. Sie haben ebenfalls die Möglichkeit in diesem Menü in alle Lernstatistiken Ihrer User einzusehen.

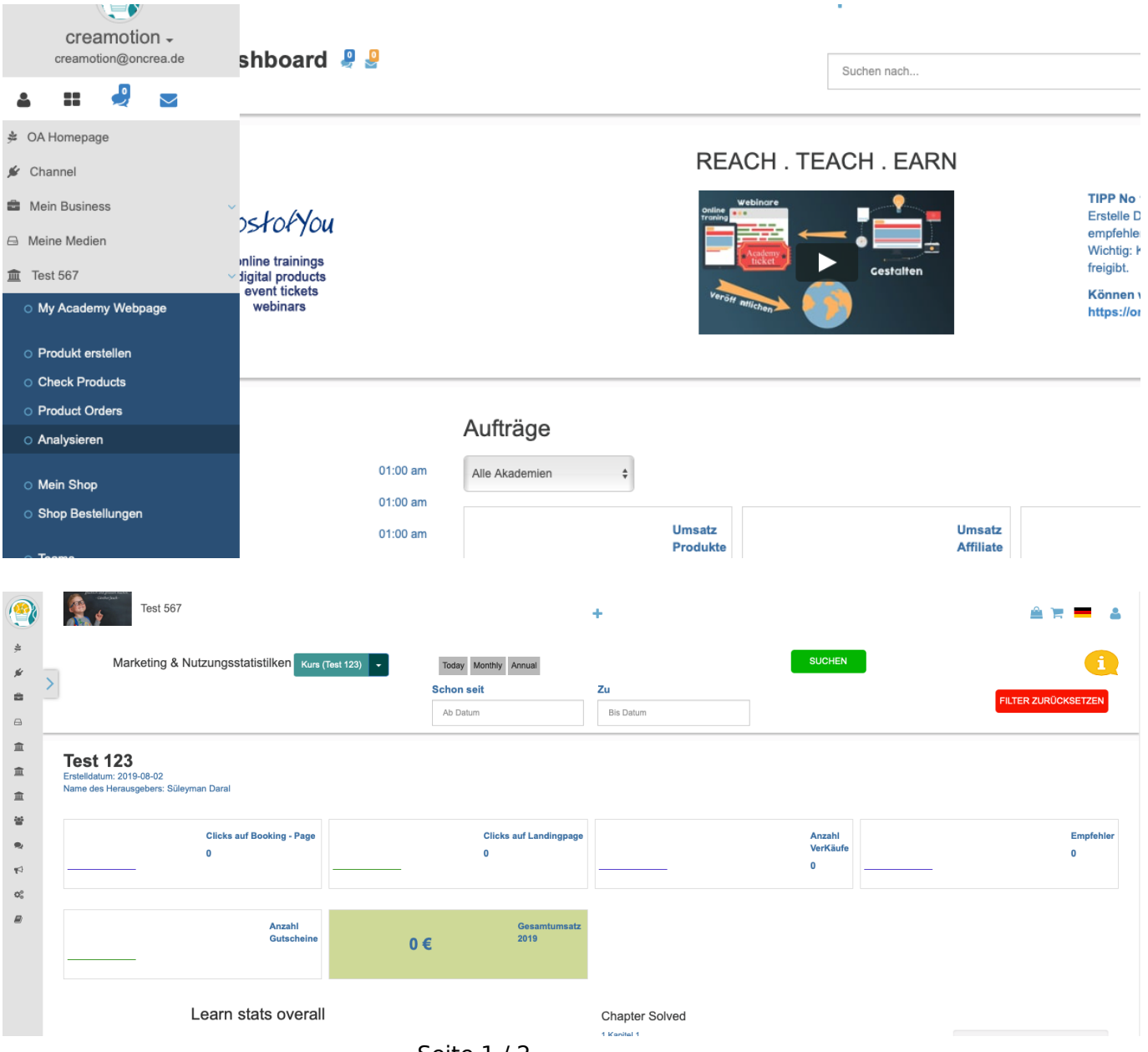

Seite 1 / 2

**(c) 2024 admin <office@creaunion.de> | 2024-05-13 12:07**

[URL: https://faq.on-academy.de/index.php?action=artikel&cat=62&id=46&artlang=de](https://faq.on-academy.de/index.php?action=artikel&cat=62&id=46&artlang=de)

## **Analysieren. ( Marketing und Nutzungsstatistiken)**

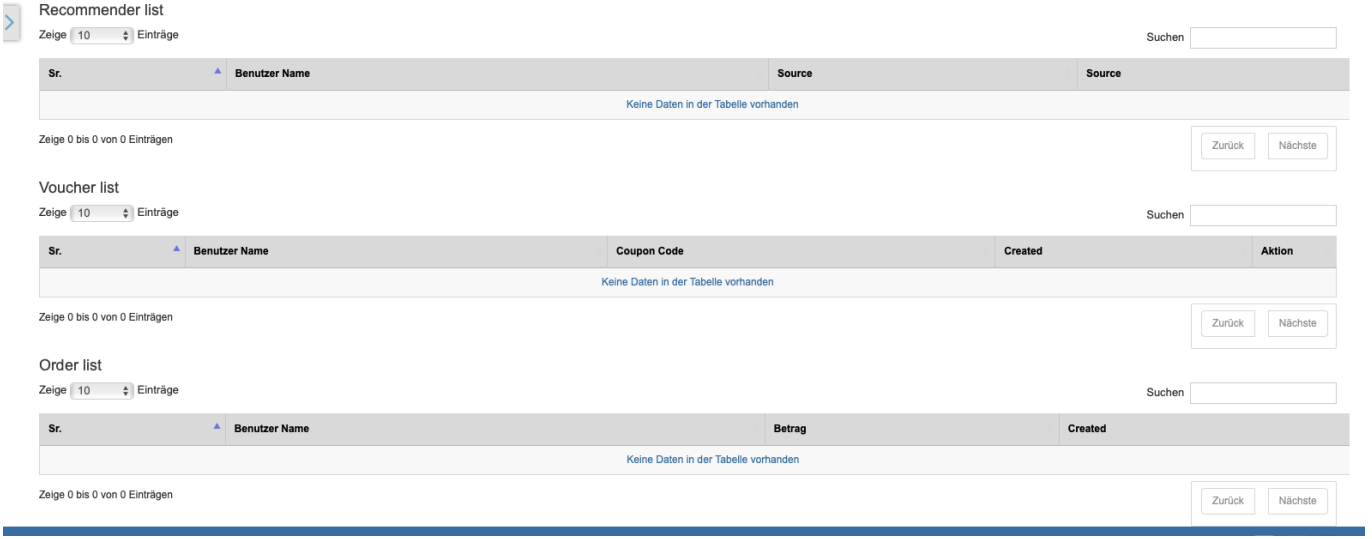

Folgen Sie dem Link zu unseren onAcademy How To Videos: <https://on-academy.de/web/creamotion>

Eindeutige ID: #1045 Verfasser: admin Letzte Änderung: 2019-09-09 09:14